## 1. Vypravení dokumentu – vybere se menu vypravení

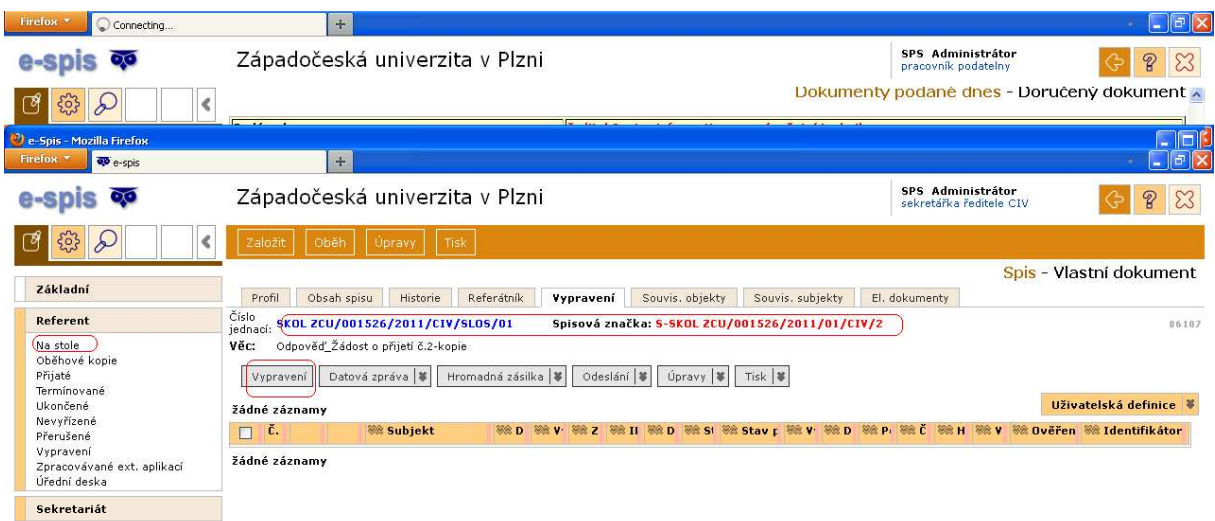

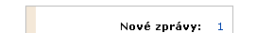

Vybrat adresáta , zadá se adresát a buď se najde adresát v kontaktech a pak se použije, nebo se musí založit nový kontakt a pak se vybere způsob odeslání.

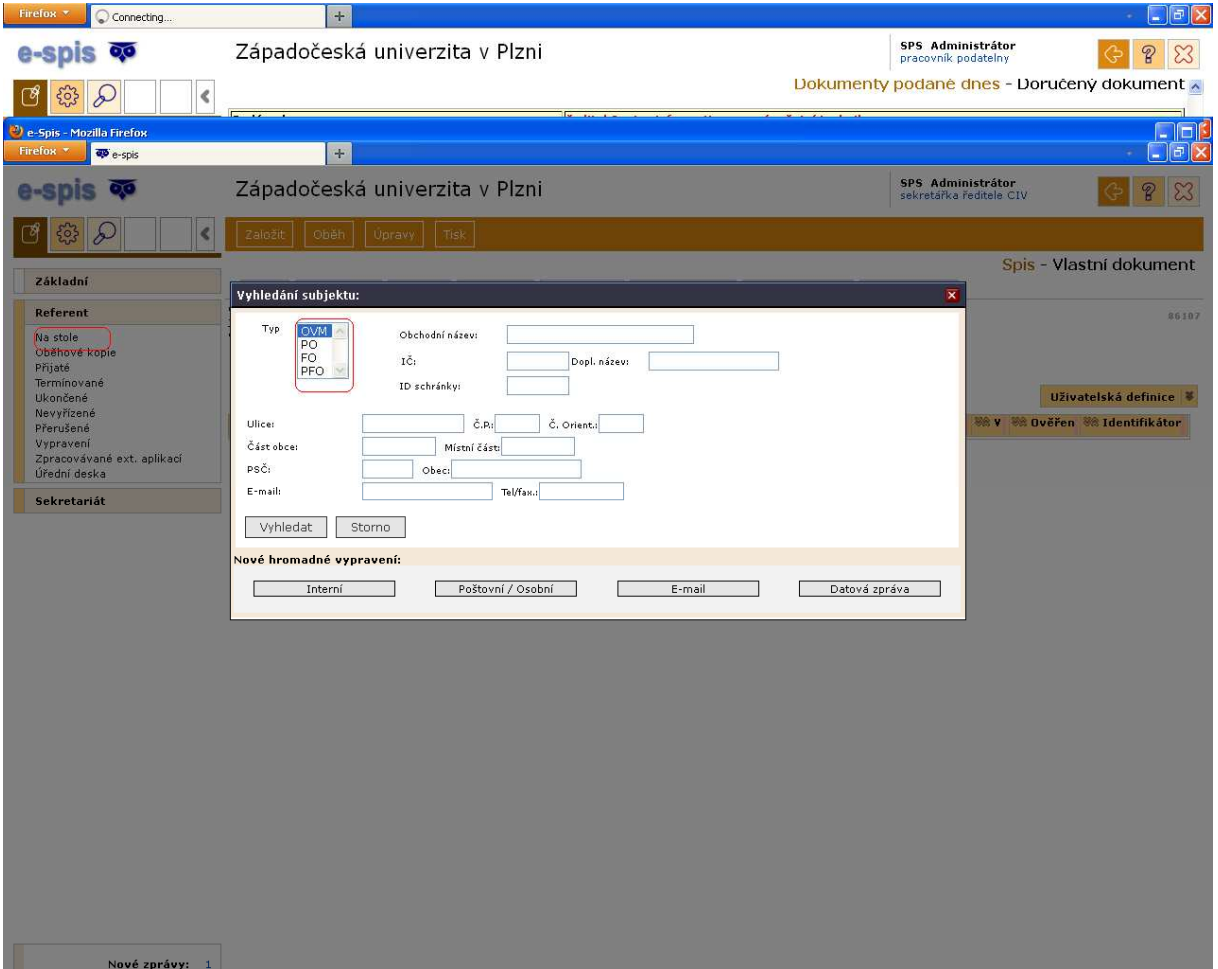

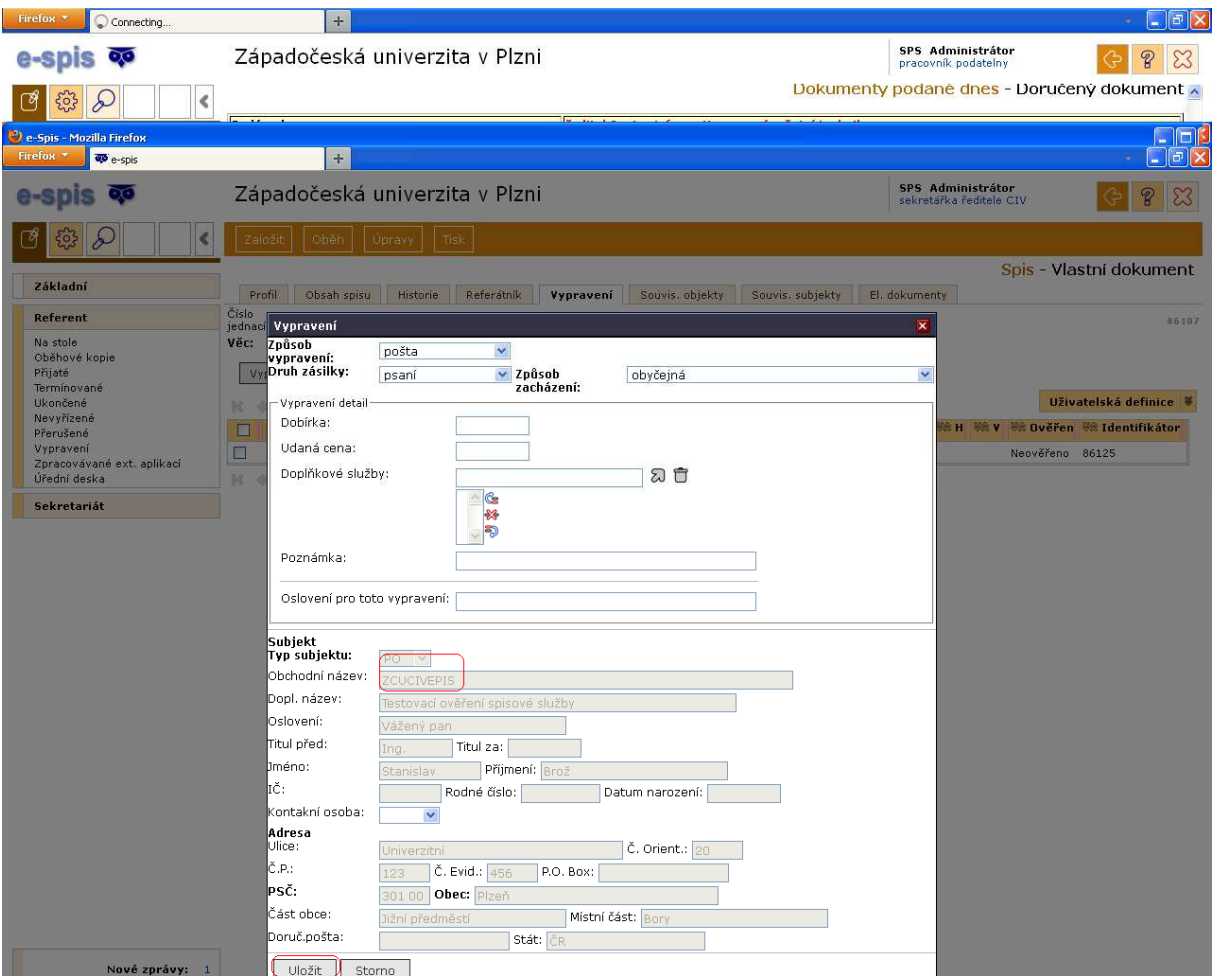

## Potvrdí se vypravení

Nyní se musí udělat odeslán í a předání výpravně

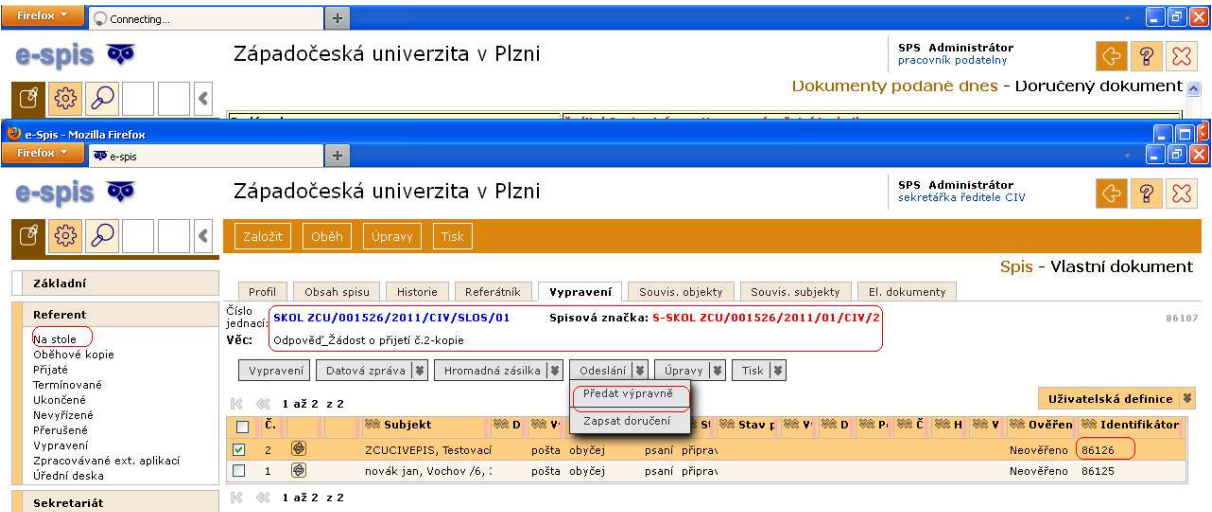

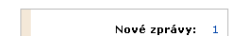

Vybere se výpravna a potvrdí se předání výpravě

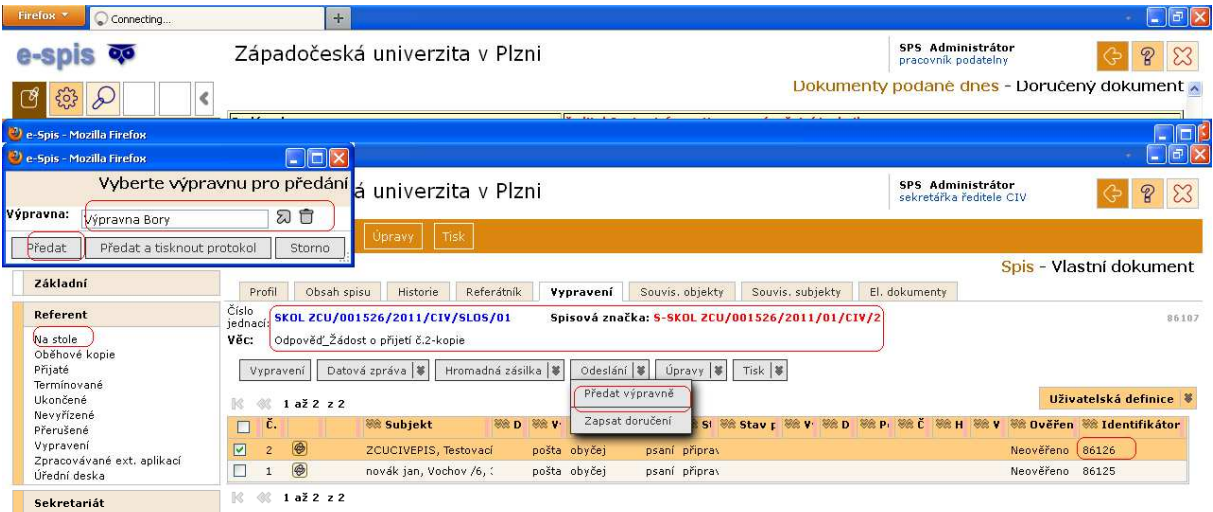

Mové zprávy: 1